# ACOPLAMIENTO DEL MODELO REGIONAL DE CALIDAD DE AIRE (CMAQ) CON EL MODELO DE EMISIONES LOCALES MEDIANTE ELEMENTOS FINITOS

A. Perez-Foguet<sup>1\*</sup>, A. Oliver<sup>1</sup>

1: Departament de Matem`atica Aplicada III (MA3), Laboratori de Càlcul Numèric (LaCàN), Escola Tècnica Superior d'Enginyers de Camins, Canals i Ports de Barcelona (ETSECCPB), Universitat Politècnica de Catalunya (UPC), Campus Nord, Edif. C2, C. Jordi Girona, 1-3, 08034, Barcelona, Spain. e-mail: {agusti.perez-foguet,albert.oliver}@upc.edu, web: http://www-lacan.upc.edu

Palabras clave: (CMAQ, Elementos Finitos, Dispersión, contaminación atmosférica, transporte, malla, interpolación, campo de viento)

Resumen. Existen modelos regionales de calidad del aire que son muy utilizados. Estos modelos tienen modelos para estudiar el aporte de contaminantes provocados por fuentes importantes de contaminación, como pueden ser chimeneas, o poligonos industriales. El modelo regional que estudiamos en este trabajo es el CMAQ (Community Multiscale Air Quality), que usa el Plume-in-Grid (PinG) como modelo para estudiar el aporte de fuentes locales de contaminación. El PinG és un modelo lagrangiano de pluma gausiana, y en este trabajo queremos cambiar esta estratégia de modelación de emisores puntuales por un modelo euleriano por elementos finitos.

Para poder conseguir la integración, mallamos nuestro volumen de estudio, mediante una estratégia que nos permite la fácil integración de los tetrahedros de nuestro modelo de elementos finitos, con los elementos del modelo regional. Tambien necesitamos interpolar el campo de viento que nos da el modelo regional para conocer el campo de viento los nodos de nuestro dominio. Finalmente necesitamos usar los valores de contaminación del modelo regional en nuestro modelo local.

# 1 Introducción

Los modelos de calidad del aire son modelos muy utilizados actualmente. El más usado es el CMAQ. El modelo CMAQ (Community multiscale air quality model) es un modelo de calidad de aire regional.

El núcleo del CMAQ es el CCTM (Chemical transport modelling system), que modeliza mediante volúmenes finitos (Yamartino-Blackman cubic scheme, Bott scheme, y picewise parabolic method) para resolver el transporte de contaminantes, y varios modelos químicos (CB4, RADM2) para resolver el termino reactivo.

El CMAQ necesita datos de otros programas para usar como condiciones iniciales o de contorno. A continuación presentamos los más importantes.

- MM5 (Meteorological modelling system) Es el encargado de generar los valores de la meteorología que serán usados por el CMAQ.
- MEPPS(emission modelling system) Es el encargado de generar las emisiones que serán usadas por el CMAQ. Este programa es capaz de hacer predicciones de las emisiones en un estadio concreto. Los resultados son compatibles con el CMAQ y los modelos químicos CB4 y RADM2

Para poder usar los datos que nos generan los programas arriba mencionados, el CAMQ usa los siguientes preprocesadores

- ICON Genera el campo inicial de contaminantes en el dominio de trabajo
- BCON Genera los valores de contaminantes en el contorno
- ECIP Genera los valores de contaminación que se usaran a cada paso de tiempo en los emisores principales (áreas o puntuales), a partir de los valores del MEPPS
- MCIP Procesa los datos del MM5 para generar los valores de meteorología que usará CMAQ
- JPROC Calcula la tasa de fotólisis para distintas alturas, latitudes y zenit.
- PDM Genera la información de la pluma necesaria para usar el Plume-in-Grid (PinG)

El trabajo aqui realizado consiste en sustituir el m´odulo PDM (Plume Dynamics Model) y el PinG. El PDM es el que se encarga de conocer la trayectoria de las particulas a partir del campo de viento del MM5. El PinG se encarga de las reacciones dentro de la pluma.

En nuestro caso el PDM ha de ser sustituido por un mallador que genere las mallas que usaremos en el modelo de elementos finitos, y un interpolador del campo de viento. El PinG será sustituido por nuestro modelo de elementos finitos.

# 2 Mallador

Nuestro mallador ha de ser capaz de generar mallas de tetrahedros de tal manera que se repliquen las capas del CMAQ para que sea más fácil integrar los dos algoritmos y pasar los datos de una malla a otra.

La estrategia que usaremos para mallar será la siguiente

• Leer un modelo digital del terreno (MDT) para conocer la topografia de nuestra área de interes

- Levantar el MDT en las capas que necesitemos
- Mallar cada capa en función de la curvatura. Se mallará con el  $e z 4u$  sobre una geomteria 2D plana, y se levantaran los nodos a la altura correspondiente.
- Crearemos un volumen con todas las mallas
- Mallaremos el volumen con el tetgen

### 2.1 Modelo Digital de Terreno

El MDT que hemos usado como base es del Shuttle Radar Topography Mission (SRTM). El projecte es va fer entre la NASA, la National Geospatial-Intelligence Agency, i les agencies espacials d'Alemanya i Itàlia. Es van fer servir antenes amb radars duals i es va processar la interferometria dels radars, aconseguint dades topogràfiques amb una resolució de 1 arc-segon [1].

Los datos de todo el mundo estan accesibles al público en la página ftp://e0srp01u.ecs.nasa.gov/. Los datos de elevacion estan en binario, 16-bit signed integer (Big-endian) y en orden de columnas.

#### 2.2 Construcción de las capas

Una vez tenemos la topografia mallada lo que hemos de hacer es construir las capas que tendr´a nuestra malla. En este paso necesitamos que la curvatura disminuye a cada capa, a la vez que subimos los nodos. La primera estratégia que usamos fue subir los nodes de manera lineal en funcion de las alturas del MM5/CMAQ. Por lo tanto usamos la siguiente formula

$$
H_i^j = H_i^1 + h^{j-1} \left( \frac{h^n - H_i^1}{h^n} \right) \tag{1}
$$

Donde  $H^j$  son las alturas de referencia de la capa  $j$  del CMAQ,  $h_i^j$  $i$ es la altura del nodo  $i$ correspondientes a la capa  $j$ . Com esta ecuación subimos todos los nodos la misma altura, de tal manera que acaben todos a la altura máxima. Esta estratégia de subir es buena, pero el suavizado de la curvatura se hace de manera muy lenta. Esto provoca que entre la última capa, que es totalmente plana i la anterior, la diferencia de tamaño de elemento sea muy grandee i los elementos que se generan sean de muy poca cualidad.

Por esto buscamos una formula para que la curvatura se suavizé de manera mucho más rápida. Y hemos usado la siguiente ecuación

$$
H_i^j = \text{mitj}(H^1) + h^j \cdot \left(\frac{h^n - \text{mitj}(H^1)}{h^n}\right) - \left(\text{mitj}(H^{j-1}) - H_i^{j-1}\right) \cdot \left(1 - \frac{h^i}{h^n}\right) \tag{2}
$$

Para entender la ecuación (2) estudiaremos los dos sumandos por separado. El primer sumando sube toda la capa con la estratégia de la equacion (1) como si fuera una capa plana a la altura de la media de las alturas. El segundo sumando suma la diferencia entre el nodo que subimos i la media, multiplicada por un coeficiente que es el que hace suavizar la curvatura de manera rápida.

#### 2.3 Tamaño del elemento

Para mallar las capas, lo que hacemos es calcular la curvatura i posteriormente en función de la curvatura calculamos el tamaño del elemento.

Como el MDT es una cuadricula de 90x90, lo que hacemos para calcular las curvaturas es buscar el laplaciano (ola traza de la matriz de curvatura) mediante diferencias centradas.

$$
\kappa_{i,j} = \frac{H(x_i, j+1) + H(x_{i,j-1}) + H(x_{i+1,j}) + H(x_{i-1,k}) - 4H(x_{i,j})}{h^2} \tag{3}
$$

Este tama˜no de la curvatura nos da la curvatura mediana. En nuestro caso nos interesa m´as la media que la gaussiana (determinante de la matriz de curvatura) ya que en el caso de tener una superficie donde la curvatura en una dirección principal sea 0, la curvatura gaussiana nos daria una zona plana (curvatura 0). En el caso de no tener una malla estructurada podemos hacer servir otros métodos como los que se muestran en [2]

Una vez conocemos la curvatura de cada nodo de nuestro MDT ya somos capaces de buscar el tamanño de elemento que podemos aplicar al mallar. El méstodo que usaremos esta desarrollado en [3]. La ecuación que nos relaciona el tamaño de elemento con la curvatura es la siguiente

$$
l = \frac{1 - \varepsilon}{\kappa} \sqrt{40 \left( 1 - (1 - 1.2\varepsilon)^{0.5} \right)}\tag{4}
$$

Donde l es el tamaño de elemento,  $\varepsilon = (s - l)/l$  es la precision que pedimos i s és el arco de circumferencia. En la figura 1 podemos ver la relación geométrica.

#### 2.4 Mallado de las capas

Una vez conocemos el tamaño de elemento que corresponde a cada nodo del MDT, aplicamos esta información como background mesh para haer la malla. El mallador que usamos és el mallador de triangulos de *qen4u* llamado des del ez4u. Este mallador nos acepta una bacground mesh, i nos crea la malla de triangulos en una geometria 2D plana. Una vez hemos mallado la geometria plana, levantamos los nodos a la altura que les corresponde haciendo una interepolación lineal de las alturas del elemento del MDT donde se encuentra el nodo.

#### 2.5 Crecaión del volumen y mallado con el tetgen

Finalmente lo que hemos de hacer es crear el volumen que queremos mallar. Como usamos el mallador tetgen necesitamos crearnos un Picewise Linear Complex (PLC) de nuestro volumen. Entonces usamos el tetgen para crear la malla de tetrahedros.

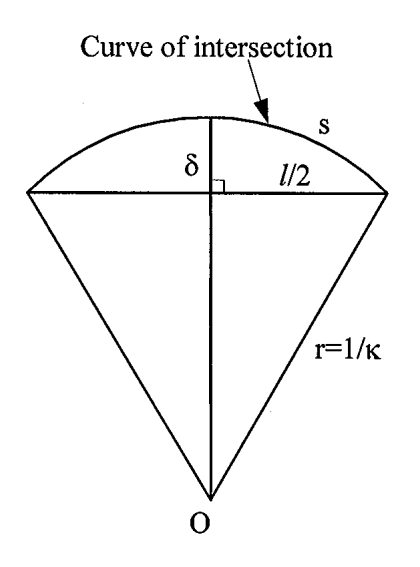

Figura 1: Relación geométrica entre la curvatura y el tamaño de elemento

#### 3 Ejemplo académico para el mallador

A continuación mostramos un ejemplo académico, para ver como se comporta la estrategia de mallado. El ejemplo academico que proponemos es una superficie definida por

$$
f(x,y) = \begin{cases} x+1 & x < 0 \\ e^x & x \ge 0 \end{cases}
$$

en el intervalo [−1, 1][−1, 1]. Esta superficie, en el intervalo de trabajo, tiene la peculiaridad que el valor de su derivada se encuentra en el intervalo [1, e] que es la pendiente que tienen la mayoria de terrenos. Asimismo, la curvatura tambien está fijada en el mismo intervalo  $[1, e]$ .

Por lo tanto empezamos con nuestra estrategia de mallado. El primer paso es mallar cada capa en funcion de la curvatura. En la figura 2 podemos ver una vista en planta de la primera capa una vez mallada. Podemos observar como en la mitad izquierda ( $x < 0$ ) el tama˜no de elemento es bastante regular ya que la curvatura es constante y igual a 0. En el tramo donde  $(x \geq 0)$  observamos como el tamaño de elemento va decreciendo inversamente proporcional a como aumenta la curvatura.

En la figura 3 vemos un perfil de la primera capa. En esta figura podemos ver como, debido a haver mallado en una superficie plana y haver levantado la superficie, se forma una anisotropia en los elementos donde el gradiente es mayor. Aunque esta anisotropia se puede observar, no es muy importante.

Mallamos de la misma manera el resto de capas. Una vez tenemos todas las capas malladas, en la figura 4 podemos observar como quedan equiespaciadas las capas, y como se ve el suavizado de la curvatura y del numero de elementos.

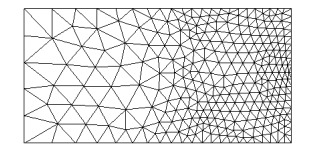

Figura 2: Vista en planta de la primera capa una vez mallada

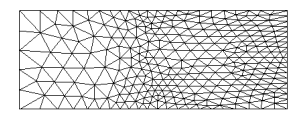

Figura 3: Vista en perfil de la primera capa una vez mallada

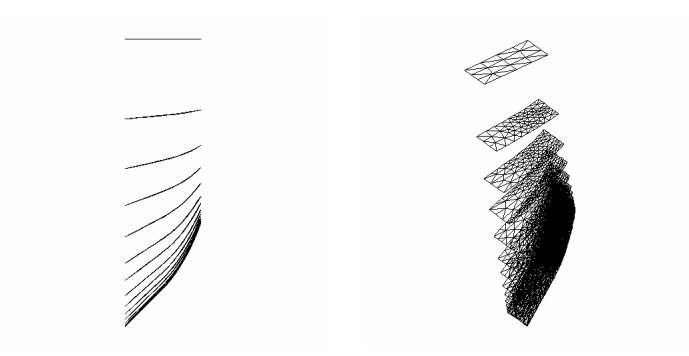

Figura 4: Vista en perfil de la disposición de las 15 capas y el suavizado de la curvatura

Finalmente ya somos capaces de mallar todo el volumen. En la figura 5 podemos observar la malla.

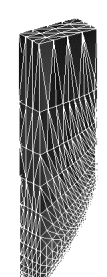

Figura 5: Malla del caso academico

# 4 Ejemplo real del mallador

Pasamos a mallar un caso real, con topografia acidentada, como es la Vall de Núria y sus alrededores. Hemos mallado una region de 18x18km.

En la figura 6 podemos observar el mallado de la primera capa. Podemos observar como los tamaños de elemento más grande estan en las zonas de poca curvatura, mientras que hay tamaños de elemento más pequeños en las zonas con curvatura mayor.

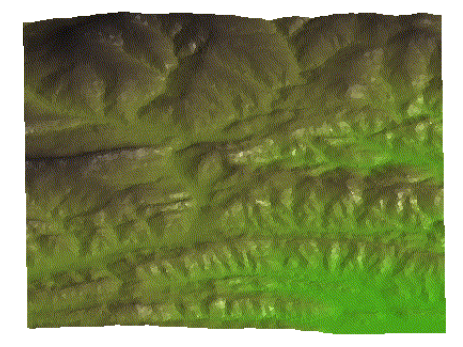

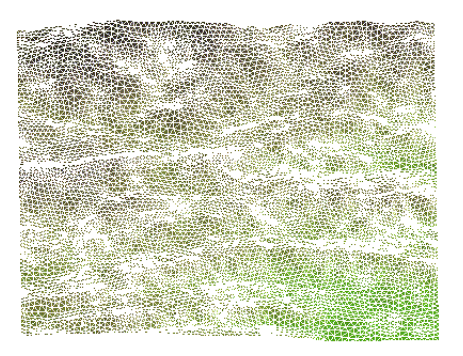

Figura 6: Malla de la primera capa de la Vall de Núria

Una vez hemos mallado todas las capas mallamos el volumen. La malla resultante es de 90823 nodos y 509736 tetrahedros. Es tan grande debido a la topografia accidentada que hace que se necesiten muchos elementos para capturar bien la geometria. En la figura 7 podemos observar la malla generada.

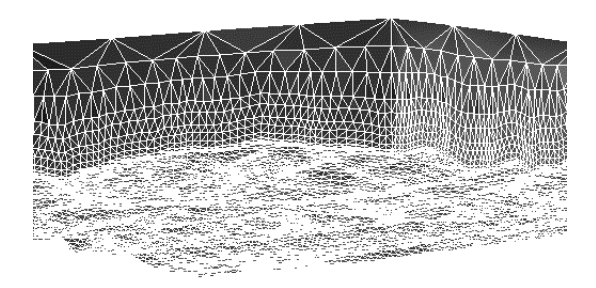

Figura 7: Malla de la zona de la Vall de Núria

## 5 Colocación de una chimenea en una malla

En este apartado hablaremos sobre como colocar una chimenea en una malla. Para nuestro problema es importante poder colocar la fuente de emisión de contaminantes en el lugar indicado. Nuestra estrategia en el caso de la chimenea es mallar las capas que son cortadas por la chimenea con un agujero en la chimenea, y poniendo la tapa de la chimenea a la altura que queremos. Debido a la geometria de las chimeneas el tama˜no de elemento alrededor de las mismas es bastante pequeño para poder capturar la geometría.

Para hacer este ejercicio hemos escogido la zona de Terrassa. Hemos mallado una superficie de 4.5x4.5Km. La chimenea será de 150 metros de altura. Y las alturas de las primeras capas seran de  $\{0, 50, 100, 200\}$  por lo que sabemos que la chimenea cortará a las tres primeras capas. En la figura 8 podemos observar el detalle del agujero en la geometria de la primera capa.

En la figura 9 podemos ver un detalle de la chimenea una vez mallado el volumen. Podemos observar las dos capas que cortan la chimenea, y la distribución de los elementos.

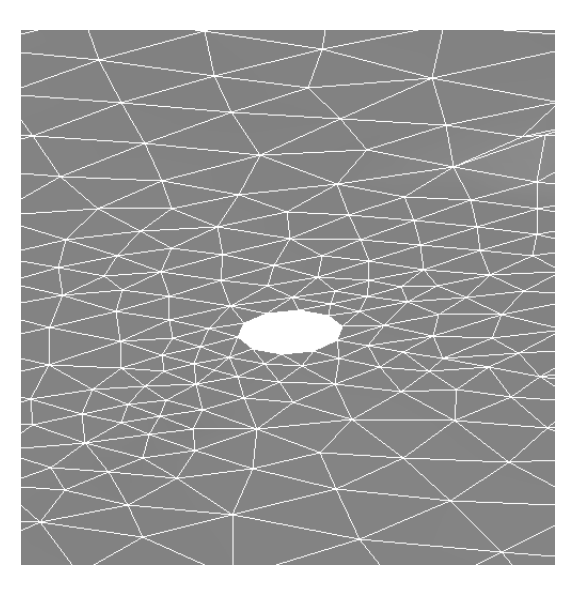

Figura 8: Vista del agujero en la primera capa

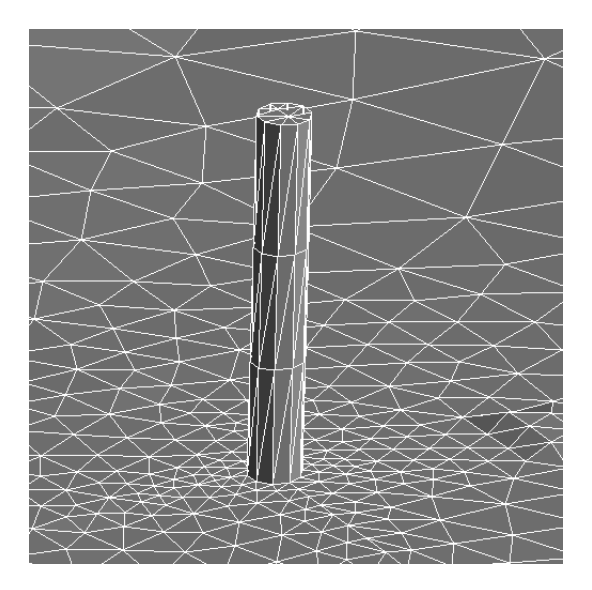

Figura 9: Detalle de la malla de la chimenea

### 6 Acoplamiento CMAQ modelo FEM

Una vez ya tenemos la malla nos falta calcular el campo de viento y conseguir los datos iniciales para nuestra simulación. A continuación os presentamos las ideas básicas en los dos aspectos.

#### 6.1 Interpolación del campo de viento

Una vez ya tenemos la malla de la zona de estudio lo que hemos de conseguir es un campo de viento en todos los nodos de nuestro problema. Para resolver este tipo de problema teneos tres estratégias posibles.

- Interpolación lineal de los campos de viento assegurando tangencia en el terreno y la forma log-lineal del campo de viento en altura
- Modelo masa consistente (Canarias)
- Navier-Stokes 2,5D

En la interpolación lineal partimos de la base que las columnas del campo de viento que nos dar´a el MM5/CMAQ siguen una forma log-lineal en altura. Por lo tanto lo primero que haremos será interpolar por mínimos cuadrados el campo de velocidades para poder encontrar la ecuación log-lineal de cada columna. Una vez conozcamos la ecuación pasaremos a interpolar linealmente en los nodos. Para asegurar que el campo de velocidades es tangente al terreno lo impondremos canviando el valor de la componente z de la velocidad.

El Modelo masa consistente es el usado en [4] para el problema de transporte de contaminantes en la atmosfera. El modelo de Navier-Stokes 2,5D es usado en Salamanca para calcular la propagación de incendios forestales.

### 6.2 Condiciones iniciales para el modelo de Elementos Finitos

Los valores de la concentración de contaminantes los usaremos como datos iniciales y la interpolación que haremos será  $C^0$ , es decir, todos los nodos de nuestra malla que esten dentro de una celda del CMAQ adquiriran el valor de las concentraciones de la celda. Tambien necesitamos conocer los valores de la difusividad, y el tipo de modelo químico que usaremos.

### 7 Conclusiones

La estrategia de mallado presentada en este documento está muy enfocada para obtener mallas que puedan servir para acoplarse con los modelos regionales de calidad de aire. La estrategia en general funciona, pero se han de mejorar unos cuantos aspectos.

• La calidad de los elementos en las primeras capas. Debido a la poca altura de las capas, los elementos han de ser bastante pequeños.

• En terrenos muy accidentados es difícil poner una chimenea debido a que se cortan los elementos de las distintas capas.

Con esta estrategia de mallado, y una buena interpolación del campo de viento podremos acoplar el modelo local con el modelo regional.

# REFERENCIAS

- [1] Farr T. G. et al. The shuttle radar topography mission. Rev. Geophys., 45, 2007.
- [2] R. V. Garimella and B. K. Swartz. Curvature estimation for unstructured triangulations of surfaces. Technical report, Los Alamos National Laboratory, 2003.
- [3] C. K. Lee. On curvature element-size control in metric surface mesh generation. Int. J. Numer. Meth. Engng., 50:787–807, 2001.
- [4] G. Montero, R. Montenegro, and J.M. Escobar. A 3-D diagnostic model for wind field adjustment. Journal of Wind Engineering and Industrial Aerodynamics, 74–76:249– 261, 1998.

Con el apoyo de Universitat Politècnica de Catalunya y E.T.S. d'Enginyers de Camins, Canals i Ports de Barcelona